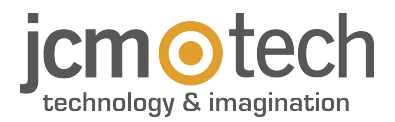

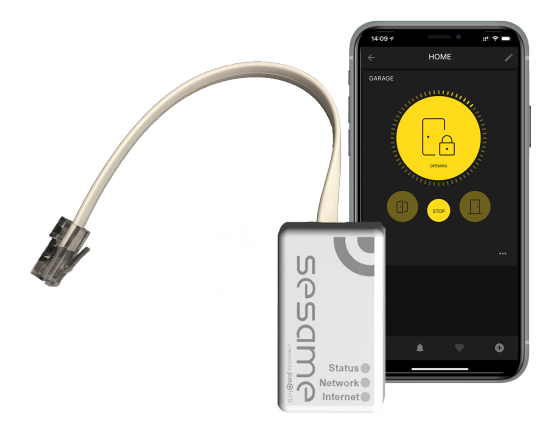

# **SESAME User Manual**

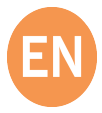

## **Table of contents**

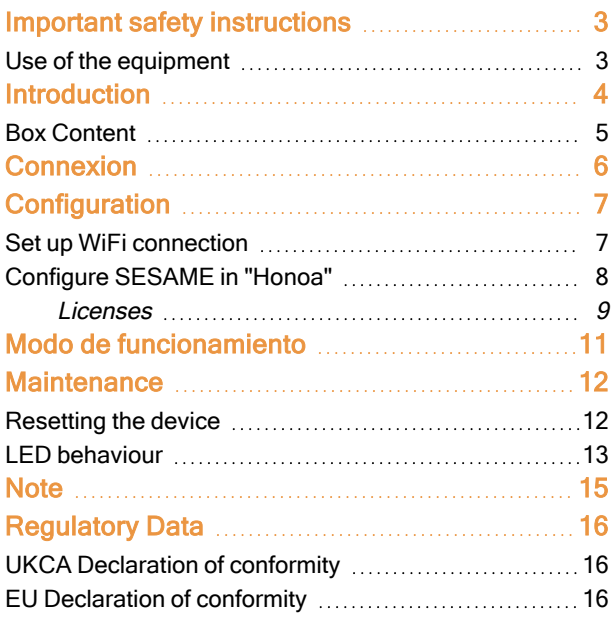

### <span id="page-2-0"></span>**Important safety instructions**

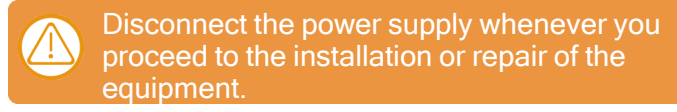

In compliance with the European Low Voltage Directive, we inform you of the following requirements:

- **•**When the devices remain permanently connected, an easily accessible connecting device must be incorporated into the wiring.
- **•**This system must only be installed by qualified professionals that have with automated garage doors and knowledge of the relevant European standards.
- **•**The user instructions for this device must always be in the user's possession.
- **•**The operating frequency of the receiver does not interfere in any way with the 868 MHz remote control systems.

#### <span id="page-2-1"></span>Use of the equipment

This device is designed for applications with an automated garage door. It is not guaranteed for the direct activation of devices other than those specified. The manufacturer reserves the right to change the device specifications without warning.

### <span id="page-3-0"></span>**Introduction**

Check door status and open or close it from anywhere in the world.

A device for controlling the door of a residence from a smartphone.

- **•**Only compatible with VERSUS M8NF control panels.
- **•**Supports up to 10 different users (licences).
- **•**Licences renewable every 5 years.
- **•**Compatible with any router via Wi-Fi.
- **•**Detection and resolution of issues through web.
- **•**Compatible with Android and iOS.

#### Features:

- **•**Check the status of the door in real time.
- **•**Open and close the door from any location.
- **•**Receive notifications everytime the door is open or closed.
- **•**Safety devices low battery warning.

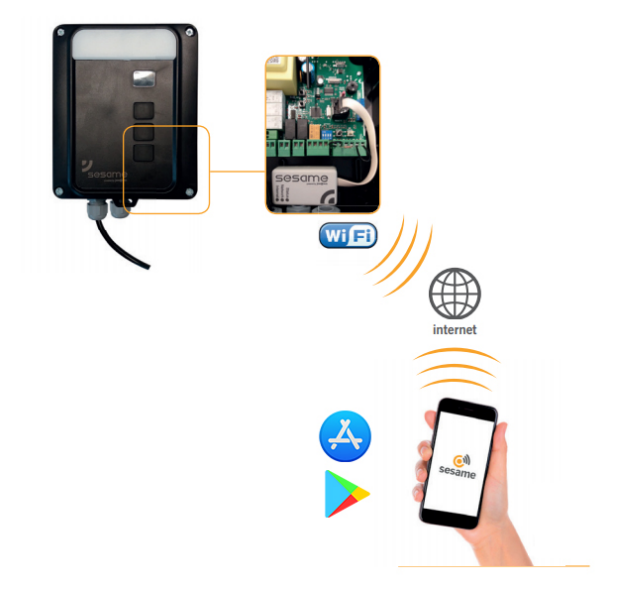

**You may view device operation and installation videos at: [www.jcm-tech.com/es/JCM/sesame-es/](https://www.jcm-tech.com/es/JCM/sesame-es/)**

#### <span id="page-4-0"></span>Box Content

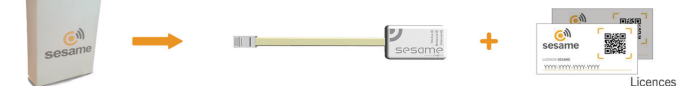

Licenses: these are for registering users on the application mobile. Licenses are renewed every 5 years. If you need more licenses, please contact your distributor.

### <span id="page-5-0"></span>**Connexion**

Connect the SESAME device to your M8NF control panel or KEEROLL (RJ-45 connector). The "Status" LED should be blinking green, and the "Network" LED blinking red, to show that the device must be configured.

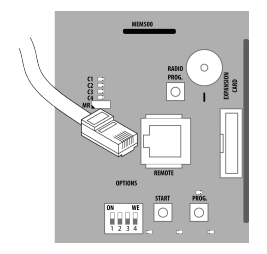

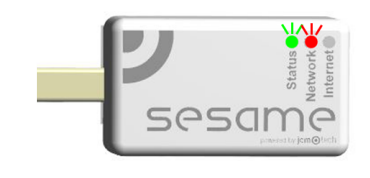

## <span id="page-6-0"></span>**Configuration**

<span id="page-6-1"></span>Once properly connected, the equipment's settings must be adjusted.

#### Set up WiFi connection

1. On your mobile: Settings -> WiFi & Networks -> WiFi (search: SESAME\_XXXXXXXXX, does not require password).

2. Configure the SESAME\_XXXXXXXXXX connection: the settings website will automatically appear (if not, go to 192.168.4.1 on your browser).

**•**2.1. Look for your home WiFi (the signal must be Good or Poor for optimum operation) and input your home's WiFi password.

**•**2.2. Wait until the three LED are solid green, indicating that the WiFi connection has been successfully established. This operation may take a minute.

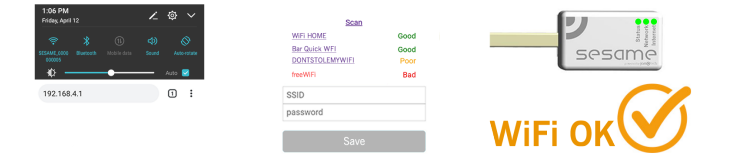

### <span id="page-7-0"></span>Configure SESAME in "Honoa"

Once WiFi is set up, it is possible to add the device in JCM Technologies, S.A.'s mobile application "Honoa."

If you do not have "Honoa" on your mobile, download the application.

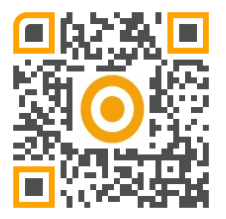

You must login to enter the app. If you do not have an account, please register.

Within the application, press "NEWDEVICE." Scan the QR code from the SESAME device or enter "ACTIVATION KEY."

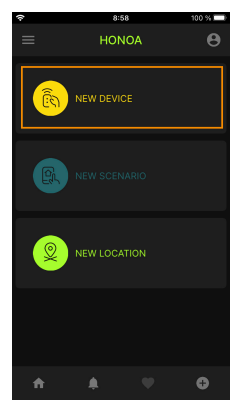

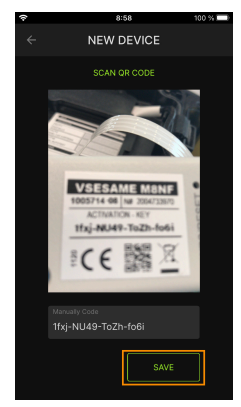

Complete the information in the fields "Device" (e.g., Sesame), "Place" (e.g., Garage house), and "City" (e.g., Barcelona), and press "SAVE." The device has now been added to the application.

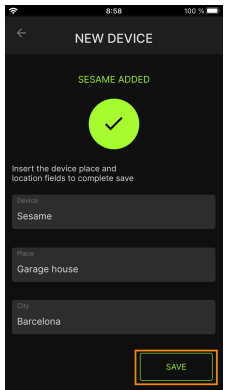

### <span id="page-8-0"></span>Licenses

Once the device has been added to the "Honoa" application, you must enter a license to be able to use it.

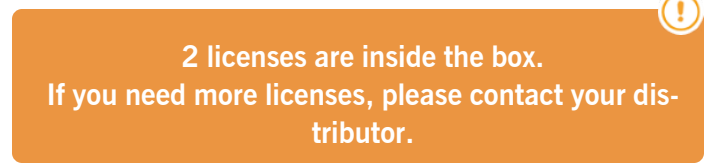

Press on "GARAGE HOUSE" (Place) and, on the SESAME device, on "LICENSE."

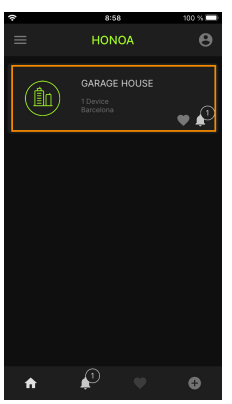

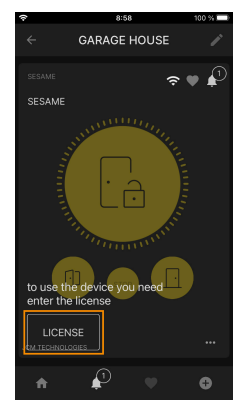

Scan the license's QR code or manually input the code. Press "SAVE."

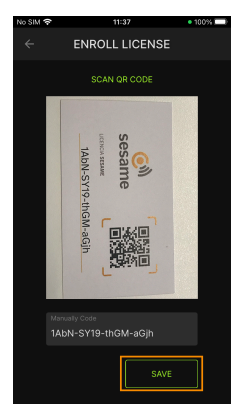

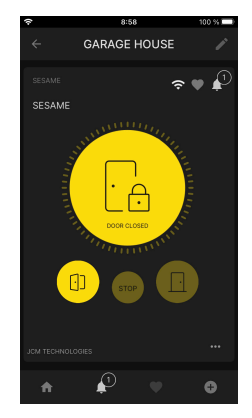

### <span id="page-10-0"></span>**Modo de funcionamiento**

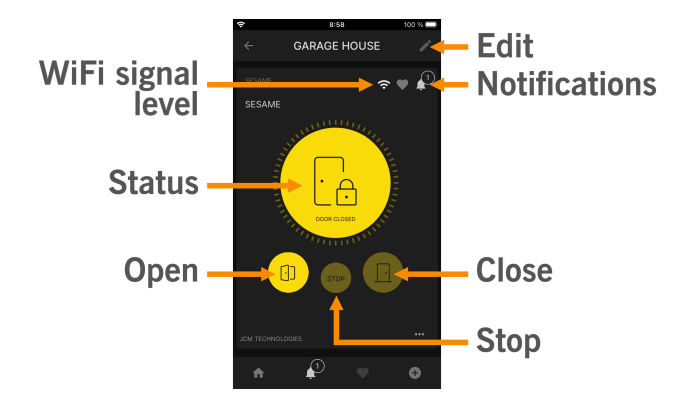

### <span id="page-11-1"></span><span id="page-11-0"></span>**Maintenance**

#### Resetting the device

Reset the device if changing the Wi-Fi network or your Wi-Fi password. To reset SESAME, press the WPS/ RESET button for 10 seconds, with the device connected. The LED "Status" will be set to green, and "Network" and "Internet" to flashing red. Stop pressing the button when "Internet" goes off and "Network" is fixed to red.

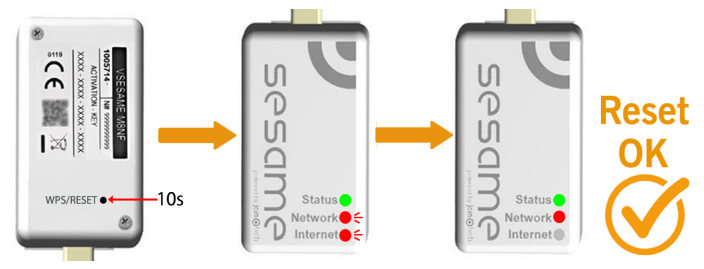

<span id="page-12-0"></span>LED behaviour

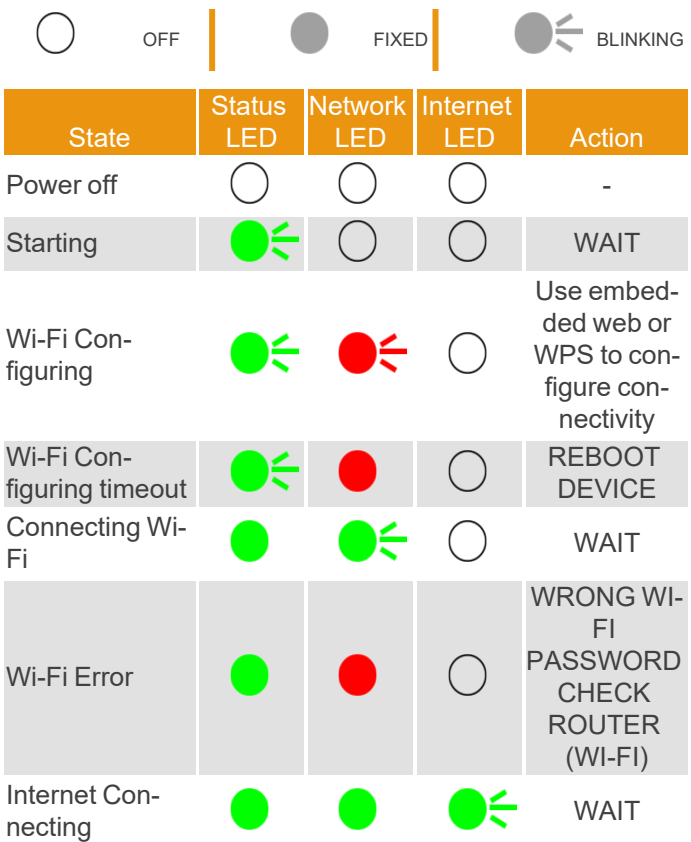

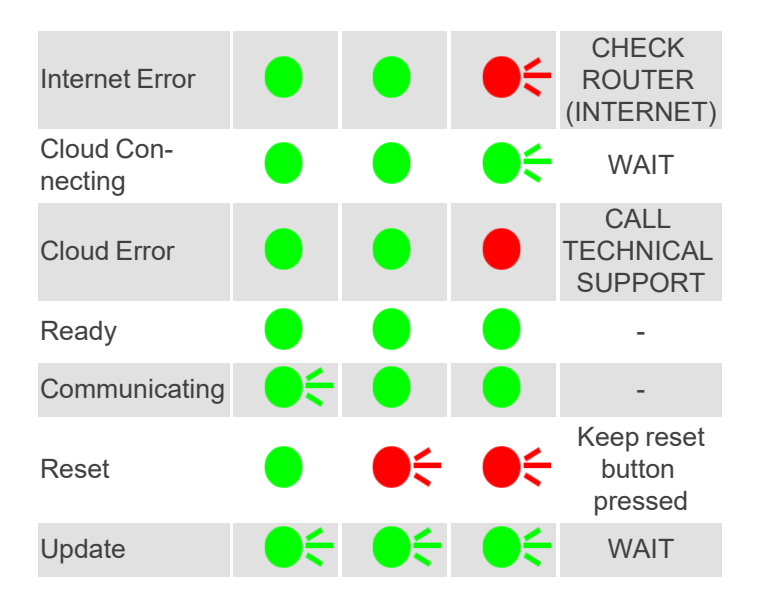

## <span id="page-14-0"></span>**Note**

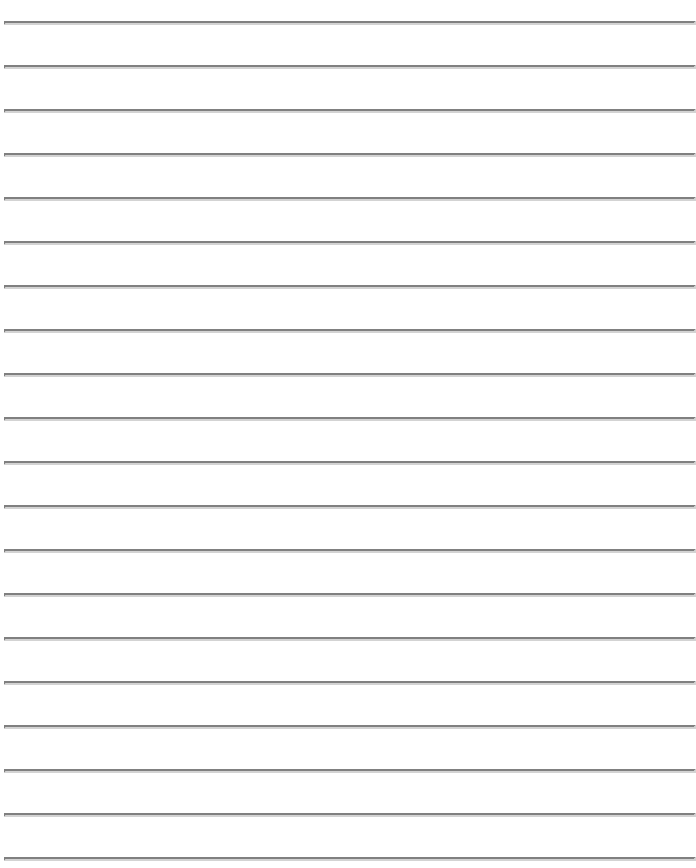

### <span id="page-15-1"></span><span id="page-15-0"></span>**Regulatory Data**

#### UKCA Declaration of conformity

The manufacturer JCM TECHNOLOGIES, SAU declares that the product SESAME complies with the relevant fundamental requirements of the Radio Equipment Regulations 2017 and of the RoHS Regulations 2012.

#### <span id="page-15-2"></span>EU Declaration of conformity

The manufacturer JCM TECHNOLOGIES, SAU declares that the product SESAME complies with the relevant fundamental requirements of the RED Directive 2014/53/EU and of the RoHS Directive 2011/65/EU.

See website <https://www.jcm-tech.com/declarations/>

JCM TECHNOLOGIES, SAU C/ COSTA D'EN PARATGE, 6B 08500 VIC (BARCELONA) **SPAIN** 

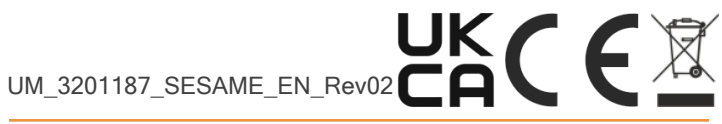